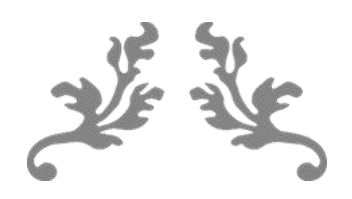

# **普天同签 DAPP**

# **使用常见问题(Q&A)**

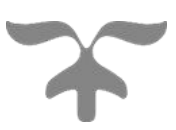

**2020 年**

**杭州玺湖科技有限公司**

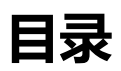

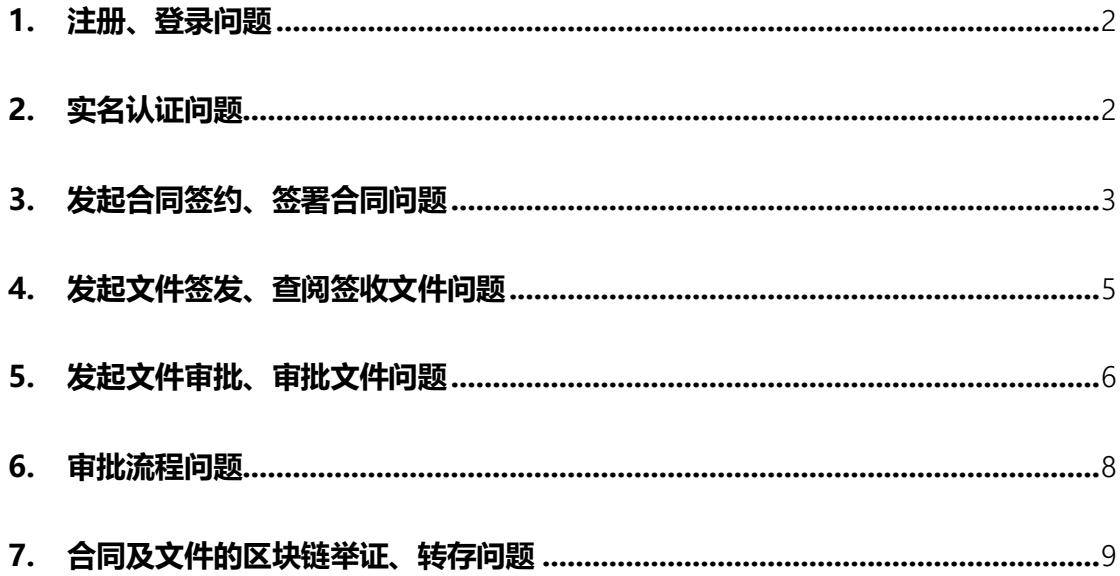

# <span id="page-2-0"></span>**1. 注册、登录问题**

#### **1.1 怎样才能注册成为平台用户?**

使用手机号就能注册成为平台用户。注册成功后,可以浏览APP的所有功能, 如果要使用更多业务操作功能,还需进行个人实名认证和企业实名认证。

#### **1.2 支持几种方式登录平台?**

注册成功后,您可以通过手机号+密码、手机号+短信验证码的方式登录平台。

# **2. 实名认证问题**

#### **2.1 什么是个人实名认证?**

个人实名认证是指个人通过在线拍照身份证件,并进行人脸活体验证,平台通 过双重交叉认证核实用户真实身份的一种形式。个人实名认证成功后,平台会 联合权威CA机构颁发电子版的个人实名认证数字证书。

#### **2.2 什么是企业实名认证?**

企业实名认证是指将企业营业执照、法定代表人身份证拍照,并对法定代表人 进行人脸活体验证,平台通过多重交叉认证核实企业用户真实身份的一种形式。 企业实名认证成功后,平台会联合权威CA机构颁发电子版的企业实名认证数 字证书;如果用户拥有多家企业,可添加多个企业认证。

#### **2.3 实名认证有什么作用?**

通过个人实名认证后,能以个人主体身份向他人(个人或企业)发起合同签约、 文件签发;也可以在线签署接收到的待签合同、待阅文件。通过企业实名认证 后,能以企业主体身份向他人(个人或企业)发起合同签约、文件签发、文件 审批;也可以在线签署接收到的待签合同、待阅文件、待审批文件。

#### **2.4 企业法定代表人如何授权管理员?**

企业法定代表人可以授权一个管理员,管理员可以代表法定代表人签章,邀约 员工,设置公司审批流程和角色。 法定代表人到"我的"→"进入企业管理设置 "→"设置企业管理员"。

# **3. 发起合同签约、签署合同问题**

# **3.1 什么是合同签约?**

合同签约是指个人用户或企业用户作为合同的发起方或签约方,在线签署电子 合同的一种行为。如果以企业名义进行合同签约,需要经过管理员指定审批流 程,审批流程完成后,本方的合同签署才算完成,开始等待对方合同签署,如 果对方也是公司,对方审批流程完成后,整个合同签署才算完成。如果企业用 户没有设定审批流程,无需审批;以个人名义发起的合同签约,无需审批。

#### **3.2 怎样发起合同签约?**

个人发起:在<首页>点击【合同签约】,选择个人主体身份及合同文件,完 善签约设置后, 就可签名【提交】并输入签名密码验证签署意愿后, 成功发起 合同签约,合同进入下一个签署方环节。

企业发起:在<首页>点击【合同签约】,选择企业主体身份及合同文件,完 善签约设置后,就可进行【提交】。企业合同都会先进入此企业管理员的待处 理事项,由企业管理员进行盖章并指定审批流程,待审批流程全部通过后,合 同才会成功发起,进入下一签署方环节。如果要以企业主体身份开展业务操作, 法定代表人完成企业实名认证后,必须为企业指定管理员,并由企业管理员根 据企业管理政策配置好企业的审批流程、审批角色、企业所属员工等基础信息。

#### **3.3 如何上传要签署的合同文件?**

平台支持将手机本地的 word 及 pdf 格式的合同文件上传后进行在线签署。 由于不同手机的安全机制限制,支持上传文件的方式会略有不同。 安卓手机: 系统能自动筛选出手机本地的 word 及 pdf 格式的文件, 供选择上传; 也支 持打开手机本地存储路径,查找到想要的文件,选中文件完成上传。 苹果手 机:需在其他应用如微信、邮箱等中,先打开想要的 word 或 pdf 格式的文 件,选择"…",点击"使用其他应用打开",选择"拷贝到普天同签"即可。

#### **3.4 发起合同签约后,怎么让签署方知道?**

成功发起合同签约后,平台会通过手机短信、站内消息、推送消息等3种方式 提醒下一个签署方。签署方登录平台,在<首页>及<合同>列表中,都能看到 置顶的最新<待我签>合同。

#### **3.5 怎样在线签署合同?**

个人签署:在<首页>或<合同>列表中,点击<待我签>合同,查看合同内容, 进行个人签名后,就可【提交】并输入签名密码验证签署意愿后,成功完成合 同签约(如果合同还有下一个签署方,则继续进入下一个签署方环节)。

企业签署:企业合同都会先进入此企业管理员的待处理事项,由企业管理员进 行盖章并指定审批流程,待审批流程全部通过后,合同签署才生效(如果合同 还有下一个签署方,则继续进入下一个签署方环节)。如果要以企业主体身份 开展业务操作,法定代表人完成企业实名认证后,需为企业指定管理员,并由 企业管理员根据企业管理政策配置好企业的用章审批流程、审批层级、审批角 色、企业所属员工等基础信息。

#### **3.6 发起的合同签约完成后,怎么让我知道?**

每一份合同,在平台完成在线签署过程后,平台都会通过手机短信、站内消息、 推送消息等3种方式提醒发起方及所有参与的签署方。所有相关方都能在<首 页>及<合同>列表中,看到置顶的最新<已完成>合同。

# **4. 发起文件签发、查阅签收文件问题**

#### **4.1 什么是文件签发?**

文件签发是指个人用户或企业用户将文件签发给个人或企业内部员工查阅的一 种行为。如果以企业名义进行文件签发,需要经过管理员指定审批流程,审批 流程完成后,文件签发才算完成。如果企业用户没有设定审批流程,无需审批; 以个人名义发起的文件签发,无需审批。

#### **4.2 怎样发起文件签发?**

个人发起:在<首页>点击【文件签发】,选择个人主体身份及文件,完善签 发设置后,就可签名【提交】并输入签名密码验证签署意愿后,成功发起文件 签发,文件进入签收方的待阅环节。

企业发起:在<首页>点击【文件签发】,选择企业主体身份及文件,完善签 发设置后,就可进行【提交】。企业签发文件都会先进入此企业管理员的待处 理事项,由企业管理员进行盖章并指定审批流程,待审批流程全部通过后,文 件才会成功签发,进入签收方的待阅环节。如果要以企业主体身份开展业务操 作,法定代表人完成企业实名认证后,需为企业指定管理员,并由企业管理员 根据企业管理政策配置好企业的用章审批流程、审批层级、审批角色、企业所 属员工等基础信息。

#### **4.3 怎样上传要签发的文件?**

平台支持将手机本地的 word 及 pdf 格式的文件上传后进行在线签发。由于

不同手机的安全机制限制,支持上传文件的方式会略有不同。 安卓手机:系 统能自动筛选出手机本地的 word 及 pdf 格式的文件, 供选择上传; 也支持 打开手机本地存储路径,查找到想要的文件,选中文件完成上传。 苹果手机: 需在其他应用如微信、邮箱等中,先打开想要的 word 或 pdf 格式的 文件, 选择"…",点击"使用其他应用打开",选择"拷贝到普天同签"即可。

#### **4.4 发起文件签发后,怎么让接收方知道?**

成功发起文件签发后,平台会通过手机短信、站内消息、推送消息等3种方式 提醒文件签发的接收方。接收方登录平台,在<首页>及<文件签发>列表中, 都能看到置顶的最新<待我阅>文件。

#### **4.5 怎样在线查阅签发的文件?**

不论是个人还是企业用户登录平台,在<首页>及<文件签发>列表中,都能看 到置顶的<待我阅>文件。用户点击文件,打开查看详情就完成签收;已阅后 的文件会自动归类到<我已阅>列表中,后续仍可随时查阅。

# **5. 发起文件审批、审批文件问题**

#### **5.1.什么是文件审批?**

文件审批是指企业内部员工将申请文件发送给相关领导进行内部审批的一种行 为。文件审批是企业内部行为,发起人必须有所属企业,并且企业必须预先配 置好各种文件的审批流程,否则无法使用。企业要开展内部文件在线审批业务, 法定代表人完成企业实名认证后,需为企业指定管理员,并由企业管理员根据 企业管理政策配置好企业内的OA审批流程、审批角色、企业所属员工等基础 信息。

**5.2怎样发起文件审批?**

在<首页>点击【合同签约】,选择要提请审批的申请文件,完善设置后,就 可签名【提交】并输入签名密码验证签署意愿后,成功发起文件审批。

企业要开展内部文件在线审批业务,法定代表人完成企业实名认证后,需为企 业指定管理员,并由企业管理员根据企业管理政策配置好企业内的OA审批流 程、审批角色、企业所属员工等基础信息。

员工发起文件审批后,文件都会进入企业管理员的<待处理>事项中,由管理 员指定合适的审批分类流程后,文件开启审批过程。

#### **5.3 怎样上传要审批的文件?**

平台支持将手机本地的 word 及 pdf 格式的文件上传后进行在线审批。由于 不同手机的安全机制限制,支持上传文件的方式会略有不同。 安卓手机:系 统能自动筛选出手机本地的 word 及 pdf 格式的文件,供选择上传;也支持 打开手机本地存储路径,查找到想要的文件,选中文件完成上传。 苹果手机: 需在其他应用如微信、邮箱等中,先打开想要的 word 或 pdf 格式的 文件, 选择"…",点击"使用其他应用打开",选择"拷贝到设置普天同签"即可。

#### **5.4.发起合同签约后,怎么让审批人知道?**

成功发起文件审批后,平台会通过手机短信、站内消息、推送消息等3种方式 按流程节点顺序提醒下一审批人。审批人登录平台,在<首页>及<文件审批> 列表中,都能看到置顶的最新<待我审批>文件。

#### **5.5.怎样进行文件审批?**

在<首页>或<文件审批>列表中,点击<待我审批>文件,查看文件内容,审

批并签字【提交】并输入签名密码验证签署意愿后,成功完成此环节审批,审 批流程进入下一审批人。(审批流程中,如果有任何一方审批不通过,则此文 件审批流程结束)。

#### **5.6.发起文件审批后,怎么让我知道审批结果?**

每一份文件审批,无论是成功通过审批或是被审批拒绝,平台都会通过手机短 信、站内消息、推送消息等3种方式通知发起方审批结果。所有相关方都能在 <首页>及<文件审批>列表中,看到置顶的最新<已完成>审批文件。

#### **6. 审批流程问题**

#### **6.1 是不是企业都必须设置审批流程?**

1)如果企业在"合同签约"及"文件签发"过程中不需要审批,可以不设置审批流 程。

2)文件审批是指企业内部员工将申请文件发送给相关领导进行内部审批的一 种行为,必须设置审批流程,如果不设置审批流程,文件审批功能无法使用。

#### **6.2 是不是企业都需要设置企业管理员?**

完成此企业认证一般是法定代表人或企业高管,系统默认为超管账号,可以完 成企业管理员的所有工作,但为了减轻其的工作量,也可以设置企业管理员, 非必须设置。

#### **6.3 怎样才能启用多级审批流程?**

企业的超管和企业管理员都有权限,管理配置企业的用章审批及文件审批流程、 审批层级、审批角色、企业所属员工等基础信息。企业只有完善以上配置后,

才能在"合同签约"及"文件签发"的用章审批,以及"文件审批"过程中指定合适 的审批流程,并进行严格的逐级审批处理。

# **7. 合同及文件的区块链举证、转存问题**

### **7.1 在线签署的合同及文件有法律效力吗?**

杭州玺湖科技有限公司是在中华人民共和国境内合法注册的企业;致力于为客 户提供基于区块链的安全、可信、合规、合法的电子签名和电子文件的生命周 期管理服务。我们提供的产品及服务具有司法举证效力,其合法合规的法律效 力基于以下几个方面:

(1)符合《中华人民共和国电子签名法》

《中华人民共和国电子签名法》具有以下以下条款:

第十三条 电子签名同时符合下列条件的,视为可靠的电子签名

(一)电子签名制作数据用于签名时,属于电子签名人专有;

(二)签署时电子签名制作数据仅由电子签名人专有;

(三)签署后对电子签名的任何改动能够被发现;

(四)签署后对数据电文内容和形式的任何改动能够被发现,当事人也可以选 择使用符合其约定的可靠条件的电子签名;

第十四条可靠的电子签名与手写签名或者盖章具有同等的法律效力。

(2)符合国密标准SM2;

(3)符合最高人民法院关于区块链具有司法举证效果的决议:

最高人民法院2018年9月3号《关于互联网法院审理案件若干问题的规定》明 确:"当事人提交的电子数据,通过电子签名、可信时间戳、 哈希值校验、区 块链等证据收集、固定和防篡改的技术手段或者通过电子取证存证平台认证, 能够证明其真实性的, 互联网法院应当确认。

(4) 电子文件, 电子合同的区块链防篡改:

在线签署完成的合同,支持区块链实时哈希校验举证,保证合同文件及电子签 名无法被篡改。从平台中转存到本地备份的合同文件,平台也能再提供区块链 哈希校验举证服务。

#### **7.2 怎样才能获得区块链举证报告?**

点击<首页>中的【区块链举证】,系统会引导用户进入已完成的合同文件列 表,打开合同文件查看后进行区块链举证,生成报告预览及转存到邮箱。 用户在本平台内已完成在线签署过程的合同文件,都可以在列表中点击打开、 查看、验签、出具区块链举证报告。

#### **7.3 在线签署完成的合同文件,可以在平台外离线保存吗?**

用户在本平台内已完成在线签署过程的合同文件,都可以在列表中点击打开、 查看、验签、转存到指定的邮箱归档保存。

# **8. 合同/文件的授权问题**

#### **8.1 个人的合同/文件怎样授权?**

通常情况下,以个人主体身份参与过的所有合同/文件,都会自动拥有文件查 阅权限。如果需要将合同/文件授权给他人查阅,可在<我的>-<个人管理>-< 个人文件授权>中,勾选文件后,选择第三方进行文件授权。经过授权的文件, 被授权方可在<合同/文件>-<第三方授权的>列表中查看。

# **8.2 企业的合同/文件怎样授权?**

通常情况下,以企业主体参与过的所有合同/文件,此企业的法人和企业管理 员 都会自动拥有文件查阅权限。 如果需要将企业的合同/文件授权给员工或者 <del>他人查阅,企业管理员可在<我 的>-<企业管理>-<企业文件授权>中,勾选</del>

文件后,选择企业内的角色或员工, 也可选择企业外的第三方进行文件授权。 经过授权的文件,被授权方可在<合同 /文件>-<第三方授权的>列表中查看。

# **9. 合同/文件管理问题**

### **9.1 我的合同/文件,平台上的其他用户能看到吗?**

平台为保障用户数据安全,对各用户的合同/文件都进行安全隔离。各用户都 只 能看到自己参与过的合同/文件,想让其他人查看你的文件,必须通过文件 授权 的方式进行处理。

#### **9.2 合同/文件是怎样进行分类的?**

平台对合同/文件采用三级分类的方式进行逐级细分展示。 第一级:按合同/文 件的权属,分为"个人的合同/文件"、"所属机构的合同/文件"、 "第三方授权的 合同/文件"三大类。 第二级:按合同/文件的类型,继续细分为"合同签约"、 "文件签发"、"文件审批" 三类,并可按主体身份再筛选。 第三级:按合同/文 件的状态,继续细分为"待我签"、"待他人签"、"待我审批"、 "待他人批"、"即 将截止"、"已撤回"、"已拒签"、"已过期"、"草稿"、"已完成"、"全 部"、"待处 理"、"已处理"等。

#### **9.3 怎样搜索合同/文件?**

在<合同/文件>页面中,点击"放大镜"图标取可进行搜索,输入合同/文件的名 称 或主题词或签署人中的任何关键字,都能快速检索到想要的合同/文件。

# **10. 会员体系问题**

#### **10.1 会员等级有哪些?**

会员等级由低到高分别为"黄金 VIP 会员"、"白金 VIP 会员"、"钻石 VIP 会员" 三 种。

#### **10.2 会员有哪些权益?**

不同的会员等级可享受的尊享特权各不相同。 黄金 VIP 会员:成为黄金 VIP 会员,可立享 9.5 折优惠价(在购买套餐和支付期 间服务费时均可享受优 惠)。还有更多会员权益会陆续开放,敬请期待! 白金 VIP 会员:成为白金 VIP 会员,可立享 9.0 折优惠价(在购买套餐和支付期 间服务费时均可享受 优惠)。还有更多会员权益会陆续开放,敬请期待! 钻石 VIP 会员:成为钻 石 VIP 会员, 可立享 8.5 折优惠价 (在购买套餐和支付期 间服务费时均可享 受优惠)。还有更多会员权益会陆续开放,敬请期待!

#### **10.3 怎样才能成为会员?**

在<我的>主页面中,点击会员宣传条中【点击购买】,选择所想要的会员等 级, 完成会费支付后即可成为会员,马上获得相应的会员等级权益。

#### **11. 代理商体系问题**

#### **11.1 代理商等级有哪些?**

代理商等级由低到高分别为"初级代理商"、"中级代理商"、"高级代理商"三种。

#### **11.2 代理商有哪些权益?**

不同的代理商等级可享受的代理权益各不相同。 初级代理商:成为初级代理 商,可从下一级消费金额中获得 15%的佣金收益, 可从下二级消费金额中获 得 5%的佣金收益。 中级代理商: 成为中级代理商, 可从下一级消费金额中获 得 25%的佣金收益, 可从下二级消费金额中获得 10%的佣金收益。 高级代 理商:成为高级代理商,可从下一级消费金额中获得 35%的佣金收益, 可从 下二级消费金额中获得 15%的佣金收益。

### **11.3 怎样才能成为代理商?**

通过以下两种方式,都能获得代理商资格 方式一:如果有其他代理商邀请你 加入代理,当你收到邀请消息后,只需打开消 息详情并点击【立即加入】, 即可免费获得一年的初级代理商权益。 方式二:通过购买获得相应的代理商 资格。在<我的>主页面中,点击【购买代 理权】,选择所想要的代理商等级, 完成代理费支付后即可成为代理商,马上获 得相应等级的代理商权益。